# **Ethernet Device Network Settings for LCLS Subnets**

Ethernet Device Network Settings for LCLS Subnets

## **References**

- [README](http://www.slac.stanford.edu/cgi-wrap/cvsweb/epics/ioc/iocBoot/README?cvsroot=LCLS)
- [How-to Configure an MVME6100 RTEMS Processor](https://confluence.slac.stanford.edu/display/LCLSControls/MotorolaProcessorRTEMSandEPICSHowTo)
- [EVR Installation](http://www.slac.stanford.edu/grp/lcls/controls/global/subsystems/timing/PMC-EVR_install_inst_v1d0.pdf)
- [Terminal Server and VME CPU Serial Port](https://confluence.slac.stanford.edu/display/LCLSControls/LCLS+Terminal+Servers)
- [How-to Release Software](https://confluence.slac.stanford.edu/display/LCLSControls/LCLS+How-to+Release+Software) [How-to Setup DHCP for an IOC](https://confluence.slac.stanford.edu/display/LCLSControls/How-to+Setup+DHCP+for+an+IOC)
- 
- [Network](https://confluence.slac.stanford.edu/display/LCLSControls/Network)
- [How-to Connect to an IOC Serial Port](https://confluence.slac.stanford.edu/display/LCLSControls/LCLS+How-to+Connect+to+the+serial+port+of+an+EPICS+IOC)
- [How-to Reboot an RTEMS IOC](https://confluence.slac.stanford.edu/display/LCLSControls/How-to+Reboot+an+RTEMS+IOC)

On the [LCLSDMZ](http://www.slac.stanford.edu/cgi-bin/qall?FILENAME=/afs/slac/g/scs/net/cando/node_by_subnet.lis&HEAD=3&HEADER=%3Cpre%3E&SELECT1=%20LCLSDMZ%20) production subnet devices can be on the LCLSDMZ or on a 172 production subnet. All above network devices any subnet must be in the Internet Free Zone (IFZ).

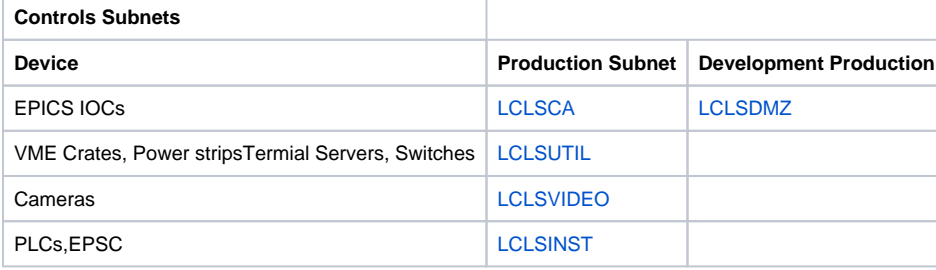

## **Development**

#### • [Nodes on LCLSDEV Subnet](http://www.slac.stanford.edu/cgi-bin/qall?FILENAME=/afs/slac/g/scs/net/cando/node_by_subnet.lis&HEAD=3&HEADER=%3Cpre%3E&SELECT1=%20LCLSDEV%20) [IP Addresses on LCLSDEV for development](https://confluence.slac.stanford.edu/display/LCLSControls/LCLS+Development+Network+Nodes)

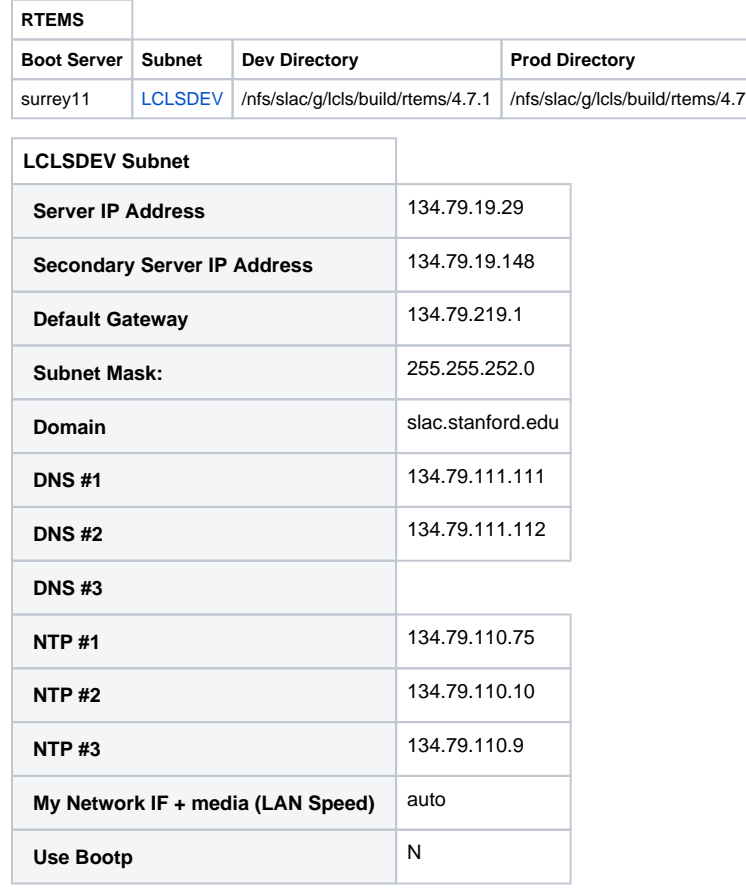

For development iocs send a request to unix-admin to add your ioc to the lcls-rtems netgroup so the ioc can access files under /nfs/slac/g/lcls.

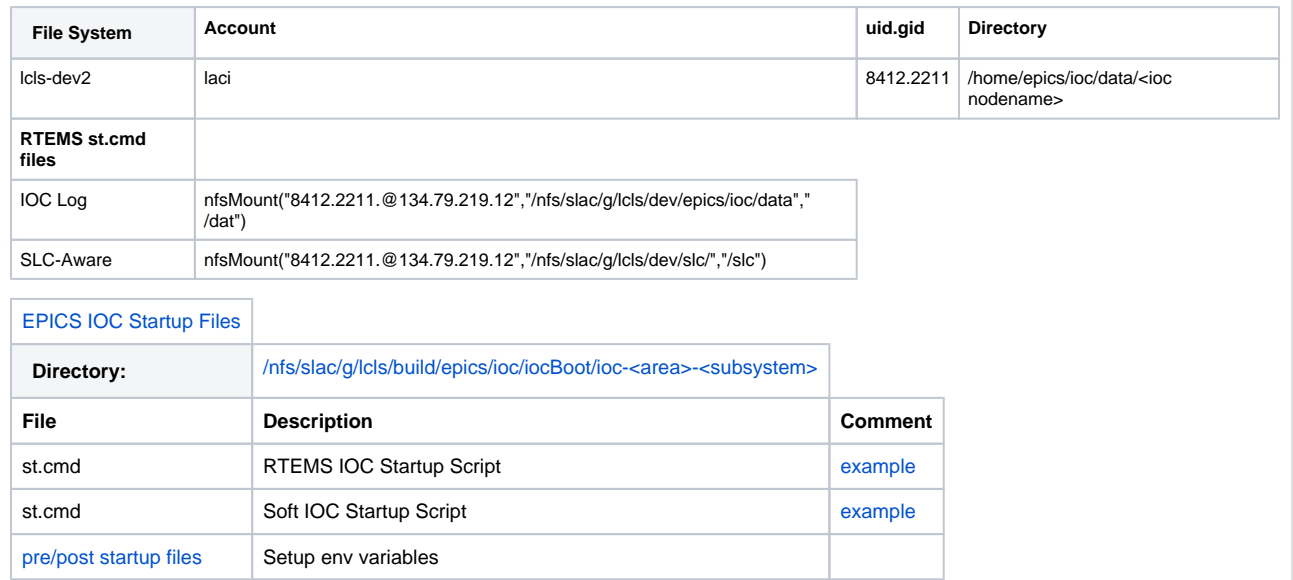

### **Production on LCLSDMZ Subnet**

- [Nodes on LCLSDMZ Subnet](http://www.slac.stanford.edu/cgi-bin/qall?FILENAME=/afs/slac/g/scs/net/cando/node_by_subnet.lis&HEAD=3&HEADER=%3Cpre%3E&SELECT1=%20LCLSDMZ%20)
	- [IP Addresses on LCLSDMZ for temporary only](https://confluence.slac.stanford.edu/display/LCLSControls/LCLS+Development+Network+Nodes)
	- [How-to Setup DHCP for an IOC](https://confluence.slac.stanford.edu/display/LCLSControls/How-to+Setup+DHCP+for+an+IOC)

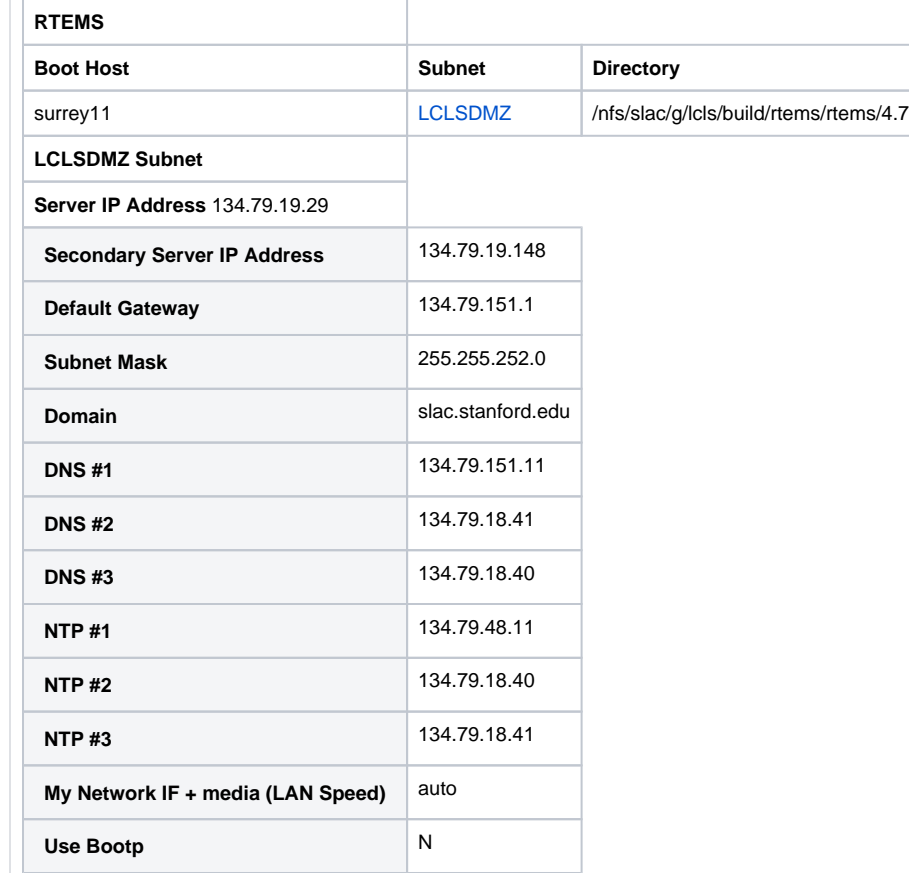

For iocs on the LCLSDMZ subnet send a request to unix-admin to add your ioc to the lcls-rtems netgroup so the ioc can access files under /nfs/slac/g /lcls.

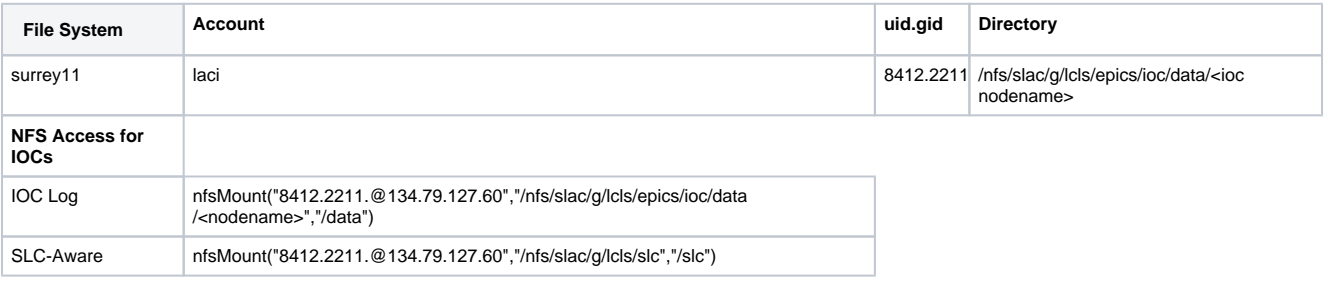

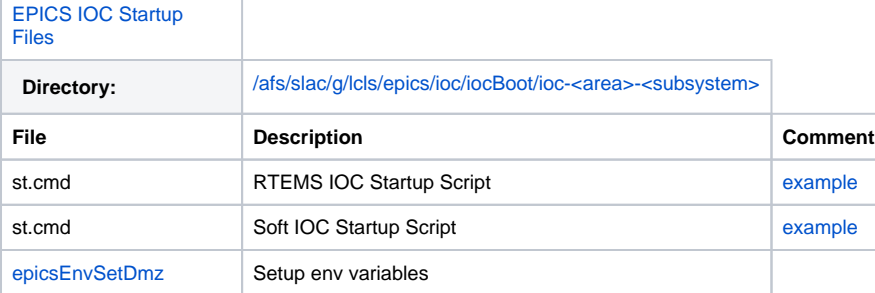

#### **Production on LCLSDMZ Subnet**

[Nodes on LCLSCA Subnet](http://www.slac.stanford.edu/cgi-bin/qall?FILENAME=/afs/slac/g/scs/net/cando/node_by_subnet.lis&HEAD=3&HEADER=%3Cpre%3E&SELECT1=%20LCLSCA%20)

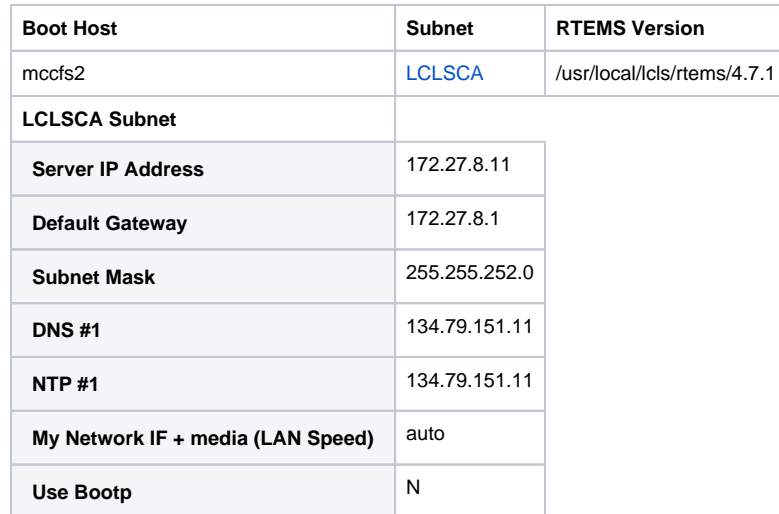

Note: to use DHCP enter "Y" for instead of "N" for Use Bootp. For further instruction on setting up DHCP click [here.](https://confluence.slac.stanford.edu/display/LCLSControls/How-to+Setup+DHCP+for+an+IOC)

For production iocs on the LCLSCA subnet send email to ((Jingchen Zhou|Jingchen) and request that he add your ioc to the following system files on lcls-prod05. This will give your ioc access to the files on mccfs2, which is mounted as /u1 on lcls-prod05.

/etc/hosts

/etc/dfs/dfsta

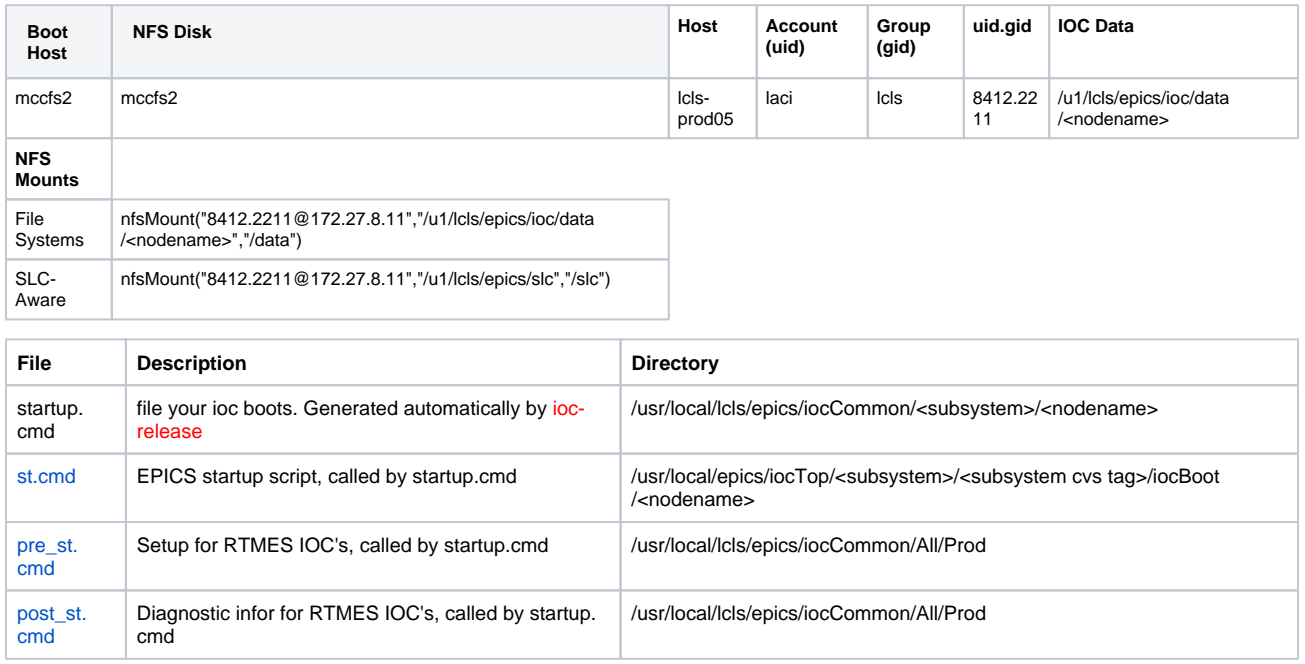

#### **Instrumentation Subnets**

• [Nodes on LCLSINST Subnet](http://www.slac.stanford.edu/cgi-bin/qall?FILENAME=/afs/slac/g/scs/net/cando/node_by_subnet.lis&HEAD=3&HEADER=%3Cpre%3E&SELECT1=%20LCLSINST%20)

#### **LCLSINST Subnet**

**Default Gateway:** 172.27.12.1

**DNS #1:** 134.79.151.11

**Subnet Mask:** 255.255.252.0

[Nodes on LCLSUTIL Subnet](http://www.slac.stanford.edu/cgi-bin/qall?FILENAME=/afs/slac/g/scs/net/cando/node_by_subnet.lis&HEAD=3&HEADER=%3Cpre%3E&SELECT1=%20LCLSUTIL%20)

# **LCLSUTIL Subnet**

**Default Gateway:** 172.27.4.1

**DNS #1:** 134.79.151.11

**Subnet Mask:** 255.255.252.0

# • [Nodes on LCLSVIDEO Subnet](http://www.slac.stanford.edu/cgi-bin/qall?FILENAME=/afs/slac/g/scs/net/cando/node_by_subnet.lis&HEAD=3&HEADER=%3Cpre%3E&SELECT1=%20LCLSVIDEO%20)

# **LCLSVIDEO Subnet**

**Default Gateway:** 172.27.16.1

**DNS #1:** 134.79.151.11

**Subnet Mask:** 255.255.252.0